# **Guía del usuario de la aplicación BluOS**

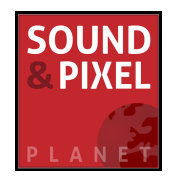

La aplicación BluOS está diseñada para controlar los reproductores compatibles con BluOS y para facilitar el acceso a la exploración y búsqueda de música, la creación de listas de reproducción y la agrupación de reproductores.

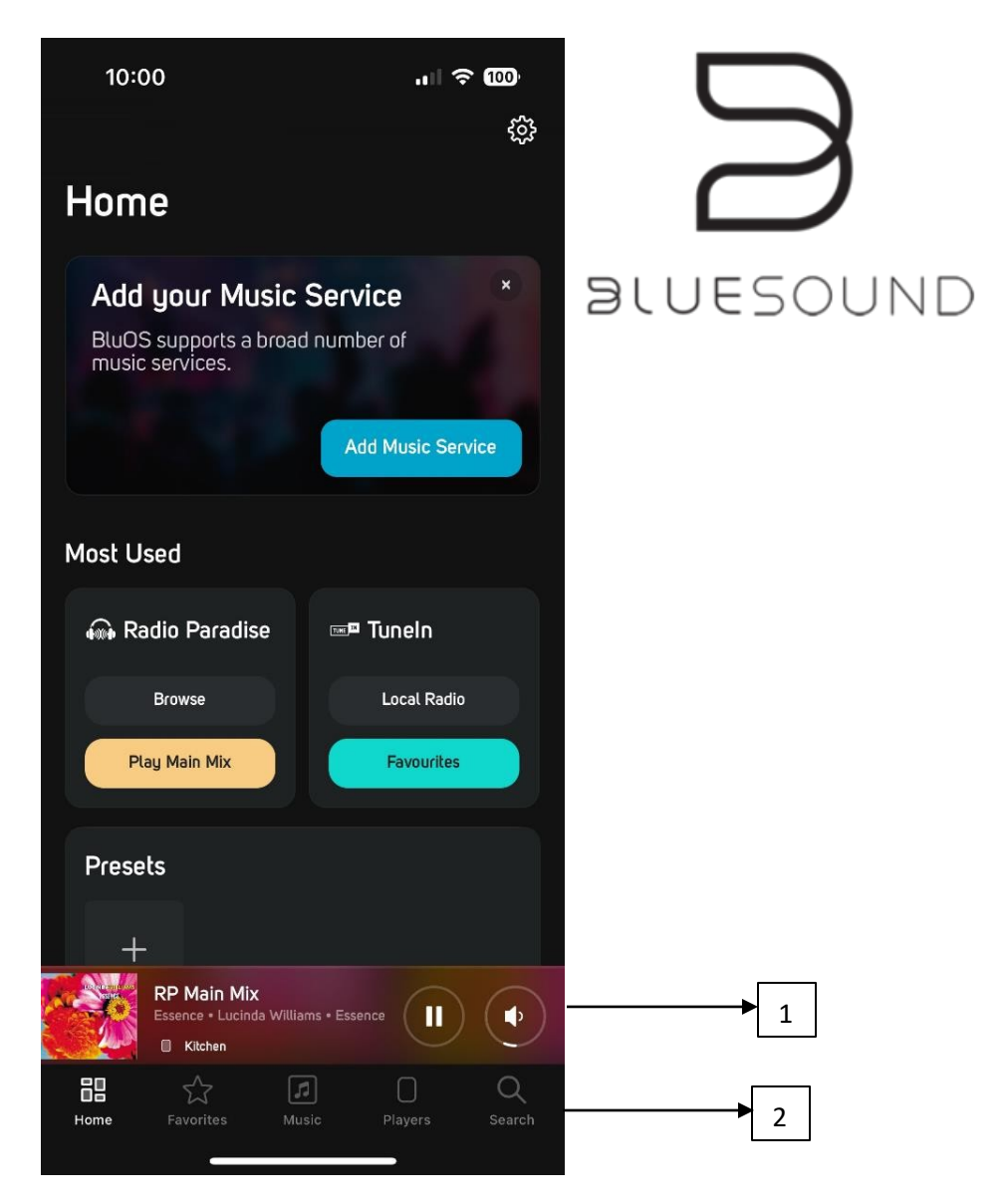

#### **1. Reproduciendo Minibar**

Muestra el contenido que se está reproduciendo en ese momento en el reproductor en cuestión y permite acceder rápidamente a Reproducir/Pausa y Control de Volumen. Pulse en el altavoz para ver el control de volumen. Pulse en la minibarra para abrir la vista general de Reproducción en curso.

#### **2. Barra de navegación**

Navegación de fácil acceso para Inicio, Favoritos, Música, Reproductores y Búsqueda.

# **Inicio**

Esta es la página de inicio de la aplicación. Es el punto de partida por defecto para los nuevos usuarios y cada vez que se cierra la aplicación. El contenido de la pantalla de inicio es dinámico y se basa en el comportamiento del usuario. La página de inicio depende de la actividad de cada reproductor y, por lo tanto, el contenido puede diferenciar entre jugadores.

### **Ajustes**

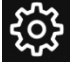

Pulse para abrir la página Configuración de reproductores.

### **Teaser**

Cuando BluOS tenga algo que contar lo mostrará aquí. Puede ser un acceso rápido a nuevos servicios de música para nuevos usuarios, o información sobre actualizaciones de BluOS, etc.

#### **Más utilizados**

Acceso rápido a los servicios/entradas de música más utilizados de cada reproductor. Pulse en el mosaico grande para acceder directamente al servicio o entrada específico. Cada mosaico tiene enlaces para acceder rápidamente a contenidos o ajustes específicos del servicio o entrada.

#### **Preajustes**

Busque y reproduzca aquí los preajustes de cada reproductor. Si no se han creado preajustes, el icono "+" lleva directamente al menú de configuración de preajustes. Mostrar todo le mostrará la lista completa de preajustes y las opciones para añadir nuevos, eliminar o editar preajustes antiguos. [Más información](https://support1.bluesound.com/hc/en-us/articles/209333728-How-Can-I-Set-a-Preset-in-Bluesound-)

#### **Emisoras recientes**

Permite acceder rápidamente a las emisoras reproducidas recientemente. Sólo se mostrará si se ha reproducido una emisora en el reproductor.

#### **Reproducido recientemente**

Accede y consulta las listas de reproducción, canciones y álbumes reproducidos recientemente en cada reproductor de todos los servicios disponibles.

#### **Listas de reproducción BluOS**

Cuando se hayan creado listas de reproducción BluOS, se encontrarán aquí. Las listas de reproducción BluOS son diferentes de las listas de reproducción de servicios específicos, ya que pueden incluir contenidos de diferentes servicios y contenidos locales en la misma lista.

NOTA: Es posible personalizar el orden de los elementos, para que se adapten a cada usuario. Pulse **'Personalizar Inicio'** en la parte inferior de la página.

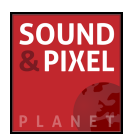

# **Reproduciendo**

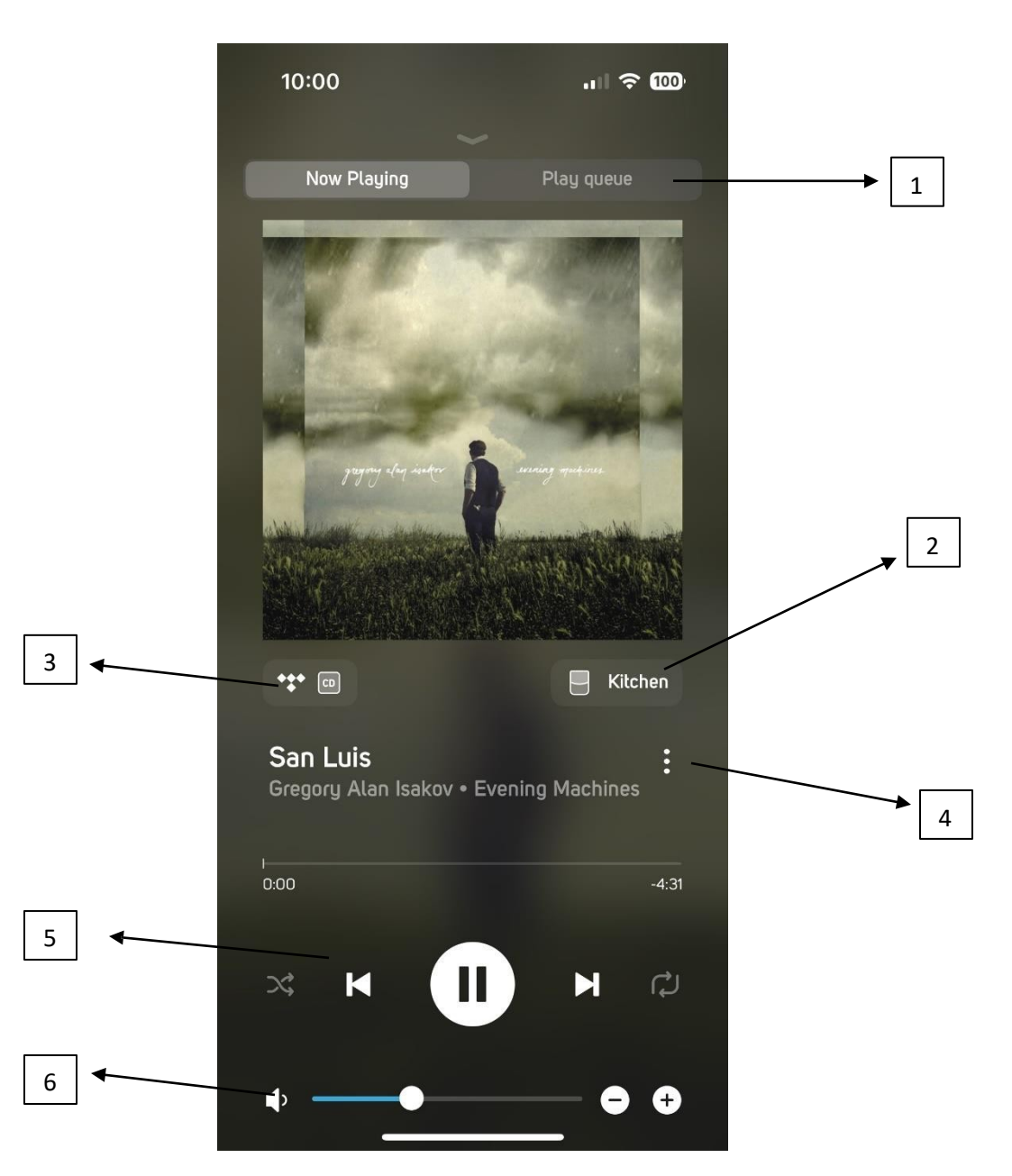

# **1. En reproducción/en cola.**

Cambia entre la ventana Reproducción en curso y la cola de reproducción.

# **2. Nombre del reproductor**

Indica el nombre del Reproductor. Pulse el nombre para acceder a la página del reproductor y gestionar las agrupaciones de forma rápida y sencilla.

#### **3. Indicador de contenido**

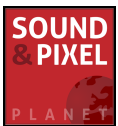

Muestra el icono del servicio con un indicador de calidad o la entrada que se está reproduciendo. Pulse sobre el icono para ver más detalles sobre la profundidad de bits y la frecuencia de muestreo.

#### **4. Menú contextual**

Pulsa los tres puntos para ver las opciones de la canción o emisora que se está reproduciendo, como añadir como favorita, lista de reproducción o presintonía. Las opciones dependen del contenido y del servicio.

#### **5. Controles de reproducción**

Controla la reproducción como Reproducir/Pausa y Saltar atrás y adelante.

#### **6. Volumen**

Ajuste el volumen con la barra deslizante. También es posible pulsar en el control deslizante o en los iconos -/+ de la derecha para un ajuste más preciso. Pulsa el icono del altavoz para silenciar/activar el sonido. [Más información](https://support1.bluesound.com/hc/en-us/articles/201754876-How-do-I-adjust-the-Volume-for-my-selected-Bluesound-Player-)

#### **Cola de reproducción**

Gestione la cola de reproducción con opciones para eliminar o reorganizar el orden de las pistas. Una cola de reproducción puede guardarse como una lista de reproducción BluOS.

# **Música**

Desde aquí se puede acceder a todos los servicios y entradas de música disponibles en el reproductor. También es aquí donde se pueden añadir o eliminar nuevos servicios de música. Acceso rápido para la personalización de las entradas si hay alguna disponible.

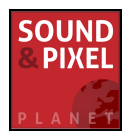

# **Reproductores**

Utilice la página Reproductor para gestionar los ajustes de volumen, agrupación y audio del reproductor.

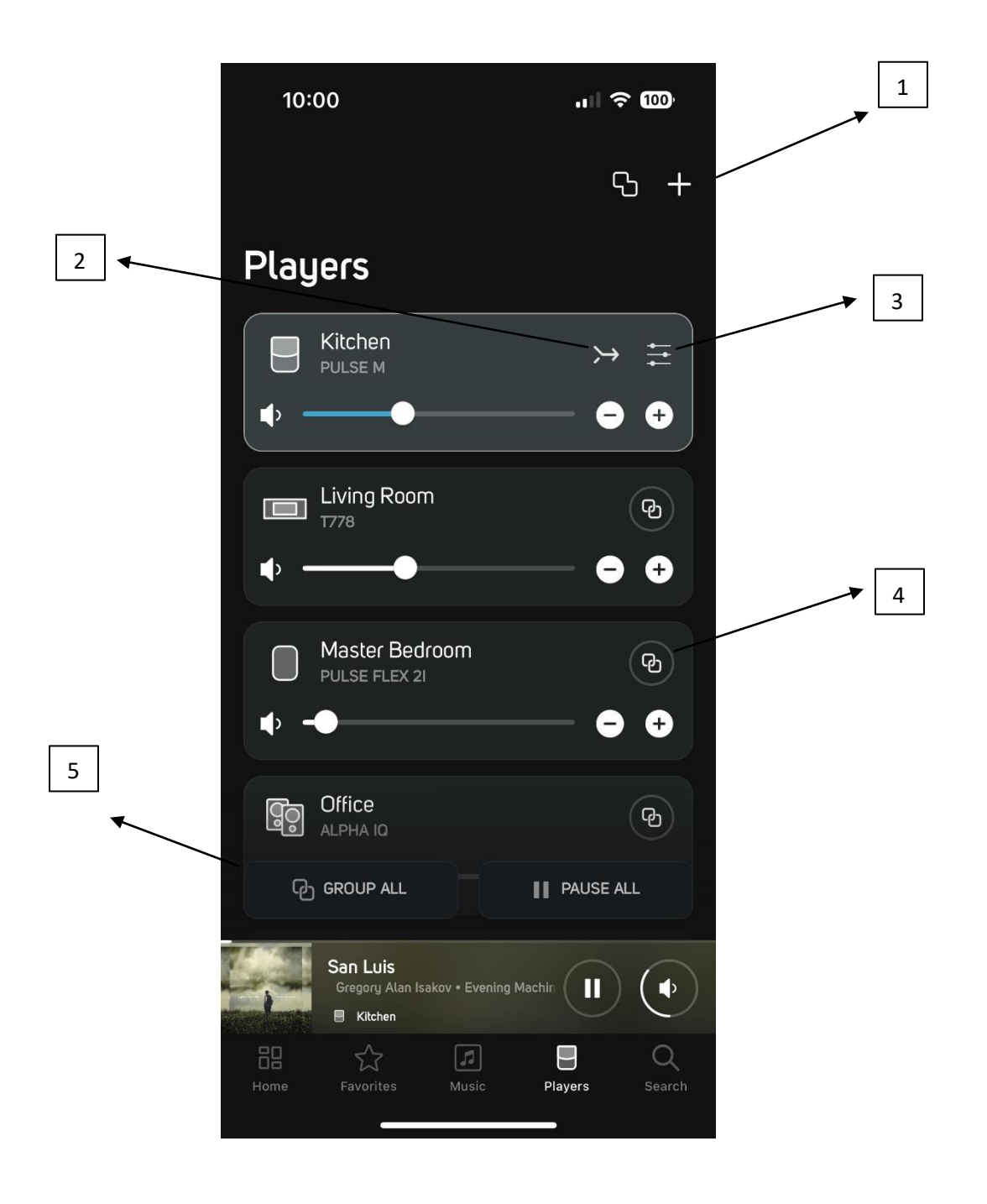

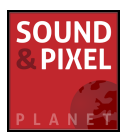

### **1. Grupos fijos y añadir nuevo reproductor**

Utilice **Com** para crear un Grupo Fijo como una pareja Estéreo, un Grupo Múltiple o un Grupo de Cine en Casa. Los grupos fijos se utilizan cuando varios reproductores están configurados para mostrarse y funcionar como un único reproductor en la aplicación. [Más información](https://support1.bluesound.com/hc/en-us/articles/230412107-Fixed-Groups-Makes-Stereo-Pairing-Easier)

Utilice + para añadir un nuevo reproductor al sistema. [Más información](https://support1.bluesound.com/hc/en-us/articles/200284458-How-do-I-connect-my-Bluesound-Player-to-the-network-)

#### **2. Sígueme**

Utilice  $\rightarrow$  para mover la música que se está reproduciendo a otro Reproductor/Sala.

#### **3. Ajustes de audio**

Acceda a la configuración de audio del reproductor destacado. [Más información](https://support1.bluesound.com/hc/en-us/articles/15341217270679-How-do-I-manage-the-Audio-Settings-on-my-Bluesound-player-)

#### **4. Vincular reproductores**

Utilice ( $\Theta$ ) para agrupar a los reproductores cuando varios de ellos tengan que reproducir contenidos simultáneamente. [Más información](https://support1.bluesound.com/hc/en-us/articles/14553451784855-Grouping-Bluesound-Players)

#### **5. Control de todos los reproductores**

Opción de agrupar todos los reproductores con una pulsación o pausar la reproducción en todos los reproductores.

# **Buscar en**

Utiliza la búsqueda para encontrar contenidos de los servicios disponibles en el sistema. Cambia rápidamente de un servicio a otro desde la esquina superior derecha.

# **Ajustes**

#### **Alarma**

Programa una alarma por la mañana para despertarte con la dulce melodía de una lista de reproducción o una emisora de radio. La alarma se puede programar para cada día. También se puede utilizar para iniciar la reproducción cuando vuelves a casa del trabajo o cuando estás fuera de la ciudad, para que suene como si hubiera alguien en casa. [Más](https://support1.bluesound.com/hc/en-us/articles/205296527-How-can-I-use-Bluesound-as-an-Alarm-Clock-)  [información](https://support1.bluesound.com/hc/en-us/articles/205296527-How-can-I-use-Bluesound-as-an-Alarm-Clock-)

#### **Temporizador**

Utiliza el temporizador de reposo para detener la reproducción si quieres dormirte con la música.

#### **Audio**

Acceso a los ajustes de Audio. Ajuste los controles de tono, defina los modos de escucha o ajuste el volumen máximo de un reproductor. [Más información](https://support1.bluesound.com/hc/en-us/articles/15341217270679-How-do-I-manage-the-Audio-Settings-on-my-Bluesound-player-)

#### **Reproductor**

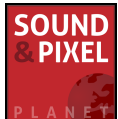

Encuentre todos los Ajustes disponibles para el Reproductor. Personalice las entradas, añada un mando a distancia por infrarrojos para controlar la reproducción y las presintonías, encienda y apague la luz indicadora del producto y mucho más. Los ajustes disponibles varían de un reproductor a otro.

#### **Biblioteca musical**

Configure su propia Biblioteca Local. BluOS puede indexar bibliotecas desde una ubicación de red o desde una unidad USB conectada directamente a un reproductor. [Más información](https://support1.bluesound.com/hc/en-us/articles/203904628-How-do-I-connect-music-on-my-NAS-PC-or-iTunes-Shared-Music-to-Bluesound-)

#### **Reproducción**

Activar/Desactivar Autorrelleno. Autocompletar rellenará la cola de reproducción con el resto de pistas de un álbum o lista de reproducción cuando se pulse una pista.

#### **Portada del álbum Reload**

Recarga la caché de los dispositivos iOS o Android para los contenidos de la Biblioteca Local. [Más información](https://support1.bluesound.com/hc/en-us/articles/200271926-Why-are-some-of-my-Album-Cover-Art-too-large-or-missing-)

#### **Ayuda y asistencia**

#### **Asistencia en línea**

Acceda a más de 200 preguntas frecuentes sobre BluOS.

#### **Enviar Ticket de Soporte**

Rellene los campos con la información requerida y seleccione Enviar solicitud. Se genera el registro de diagnóstico del reproductor y se envía junto con la solicitud de asistencia.

#### **Actualizar**

Compruebe si hay actualizaciones del firmware BluOS.

#### **Añadir reproductor**

Ejecute el asistente de configuración de reproductores para añadir un nuevo reproductor al sistema BluOS existente. [Más información](https://support1.bluesound.com/hc/en-us/articles/200284458-How-do-I-connect-my-Bluesound-Player-to-the-network-)

#### **Diagnóstico**

Ver la intensidad de la señal inalámbrica del reproductor, las acciones conectadas y la dirección IP.

Reiniciar: Seleccione esta opción para reiniciar el reproductor.

Forzar modo Hotspot: Seleccione esta opción para restablecer el reproductor Bluesound al modo Hotspot. [Más información](https://support.bluos.net/hc/en-us/articles/360000484708-How-do-I-reset-my-BluOS-Player-to-Hotspot-Mode-)

Recopilación de estadísticas: Activar/desactivar para controlar los informes pasivos de los jugadores de Bluesound. [Más información](https://support.bluos.net/hc/en-us/articles/360000447148-What-is-Statistics-Collection-)

Reconstruir índice: Seleccione esta opción para eliminar y volver a crear un índice. Más [información](https://support.bluos.net/hc/en-us/articles/360039977413-Indexing-your-Music-Library)

#### **Acerca de**

Consulte la versión de la aplicación BluOS, el software BluOS y la información de licencia.